#### **BaL Moodle site checklist (for modules) Agreed by Faculty Executive and Education and Student Experience Committee This version - July 2023**

### **Site wide elements:**

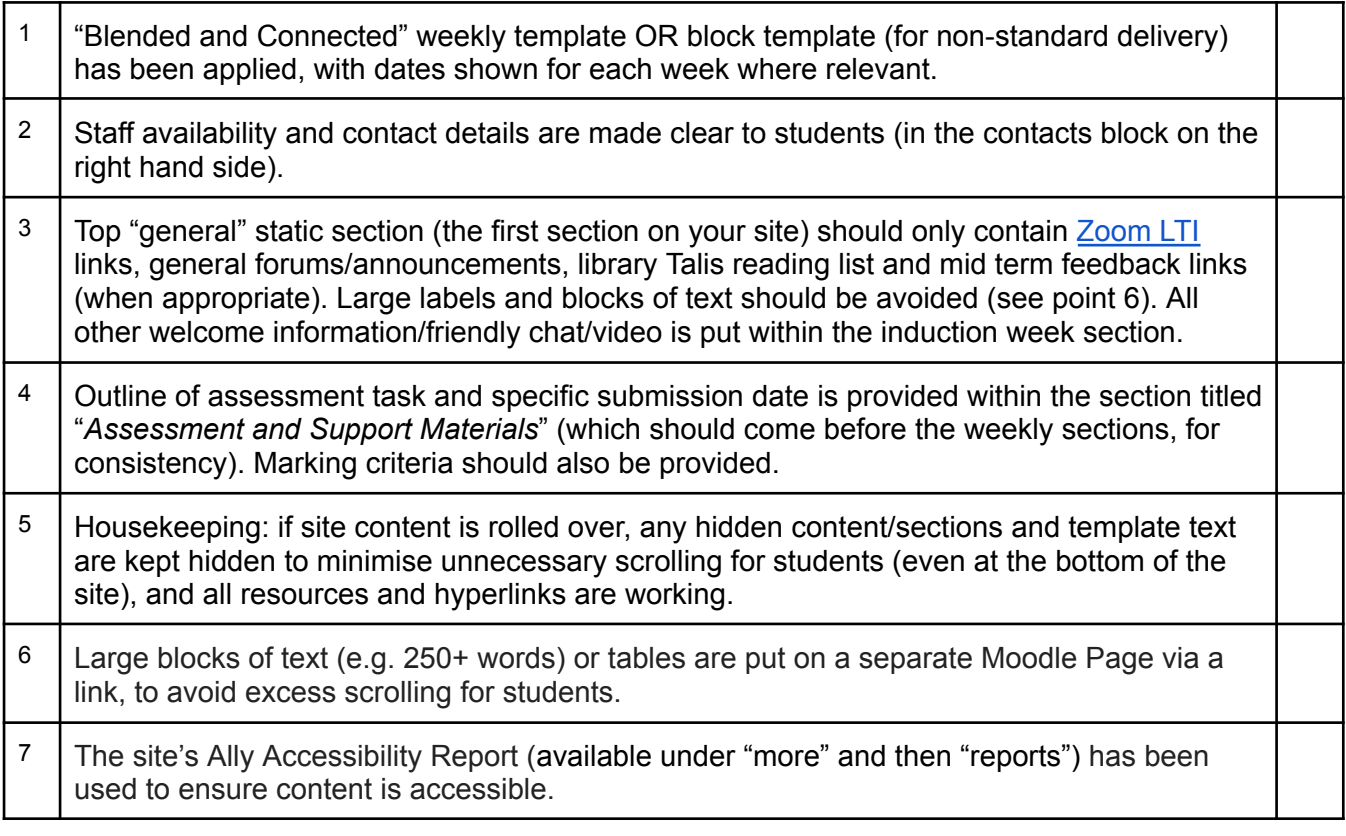

### **Block or weekly section elements:**

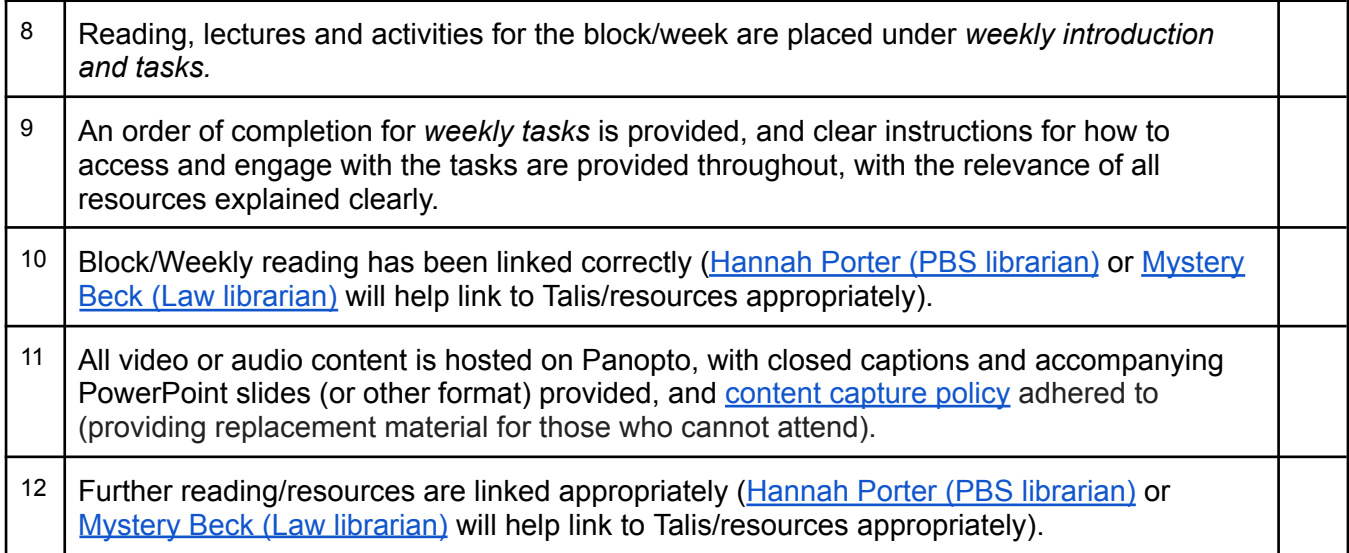

## **Any questions? Please email [baldigital@port.ac.uk](mailto:baldigital@port.ac.uk) for on-demand training, or for help designing and developing your sites.**

"Blended and Connected" weekly template OR block template (for non-standard delivery) has been applied, with dates shown for each week where relevant.

"Using the template" means that the weekly format has been applied with dates shown for each week, and the assessments section located clearly after the general section. The expectation is that the visual styles (i.e. multicoloured titles) are also used. You can find the module site template [here](https://sites.google.com/port.ac.uk/preparingforteachingonline/uop-moodle-template-tool)

Please do not add "custom" section titles. Moodle automatically calculates and names weeks. Instead, use the summary box formatted as "heading(small)". Eg.

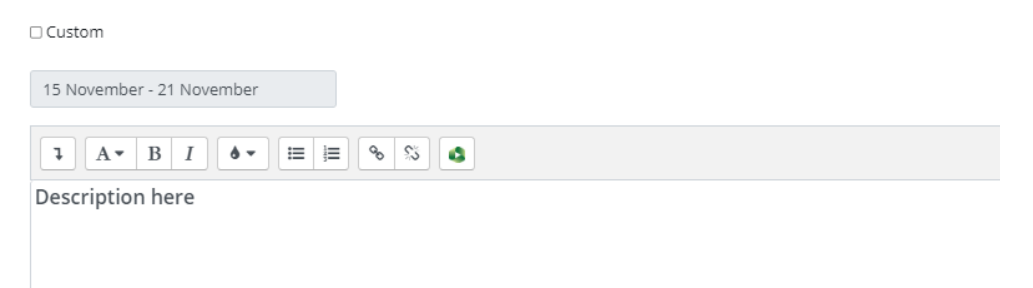

 $2 \mid$  Staff availability and contact details are made clear to students (in the contacts block on the right hand side).

This information can be shared in a block on the right hand side of the page:

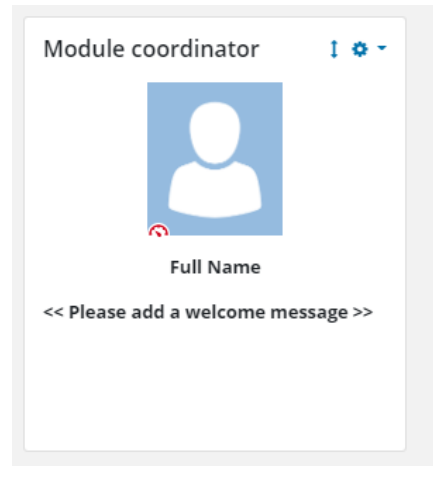

<sup>3</sup> Top "general" static section (the first section on your site) should only contain [Zoom](https://port.cloud.panopto.eu/Panopto/Pages/Viewer.aspx?id=f14af31c-287d-4886-89b6-ad9c010830f1) LTI links, general forums/announcements, library Talis reading list and mid term feedback links (when appropriate). Large labels and blocks of text should be avoided (see point 6). All other welcome information/friendly chat/video is put within the induction week section.

Minimising the information in this section equates to minimal scrolling for students.

Zoom sessions can be included using the Zoom LTI, which avoids the need for multiple separate links. See this [video](https://port.cloud.panopto.eu/Panopto/Pages/Viewer.aspx?id=f14af31c-287d-4886-89b6-ad9c010830f1) for more guidance.

Other information can be put in the induction week section, which is the first weekly section prior to the start of teaching. Weekly sections are collapsible and so unlike information in the "welcome" tab or initial static section, don't need to be scrolled through each time a student visits the site.

Best practice guidelines cover the type of information that can be included in this about the module, what it covers, how it is delivered etc

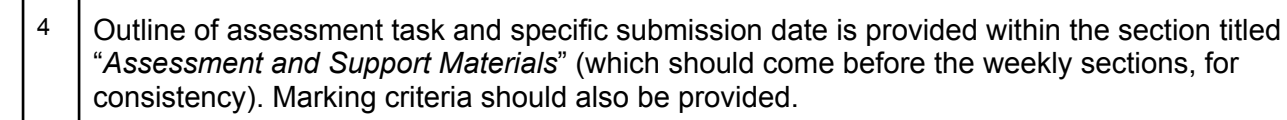

Any explanatory text, supporting information or tables detailing assessment weightings should be placed within the *Assessment and Supporting Materials* **section**.

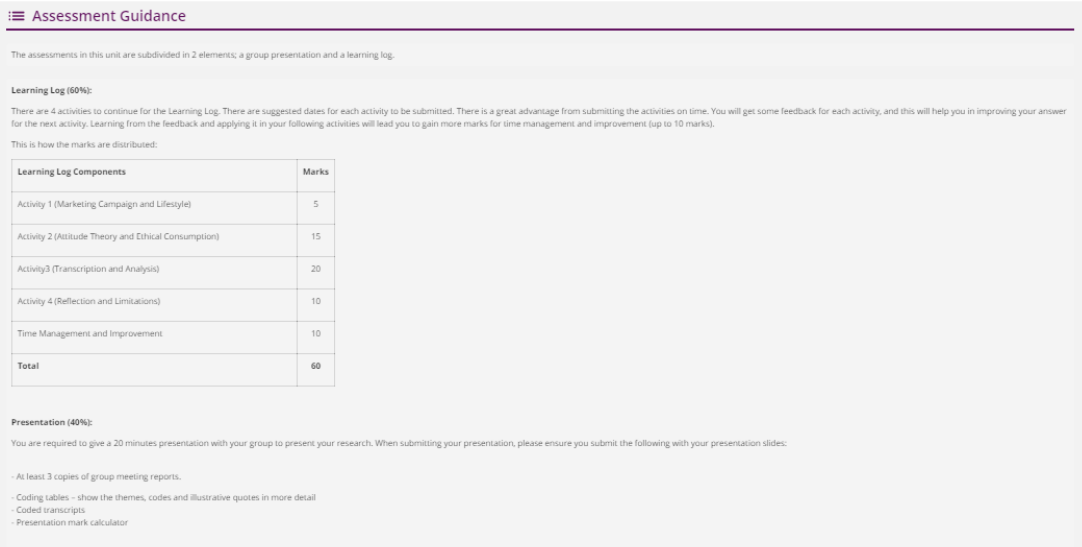

Assessments on Moodle need to be tagged in order for them to appear in the assessment tab at the top of the page.

When setting up your assessment, there is an option to apply appropriate tags:

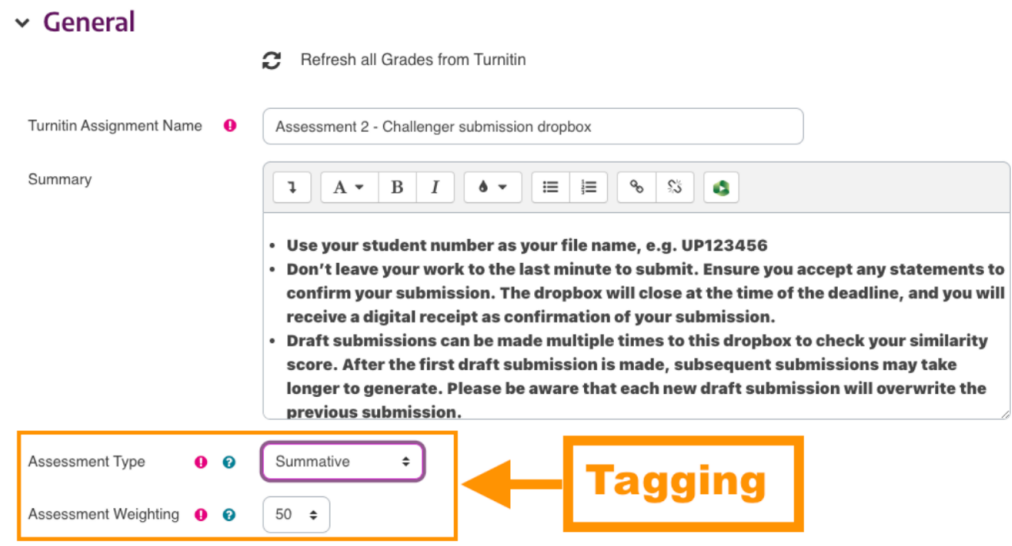

For more help with this, please contact [baldigital@port.ac.uk](mailto:baldigital@port.ac.uk).

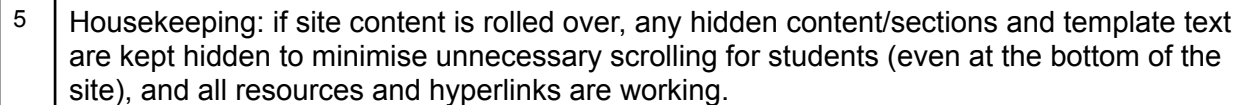

### > Tutor Area Hidden from students

6 Large blocks of text (e.g. 250+ words) or tables are put on a separate Moodle Page via a link, to avoid excess scrolling for students.

This avoids too much scrolling on the main site, and reduces cognitive load. Example Page:

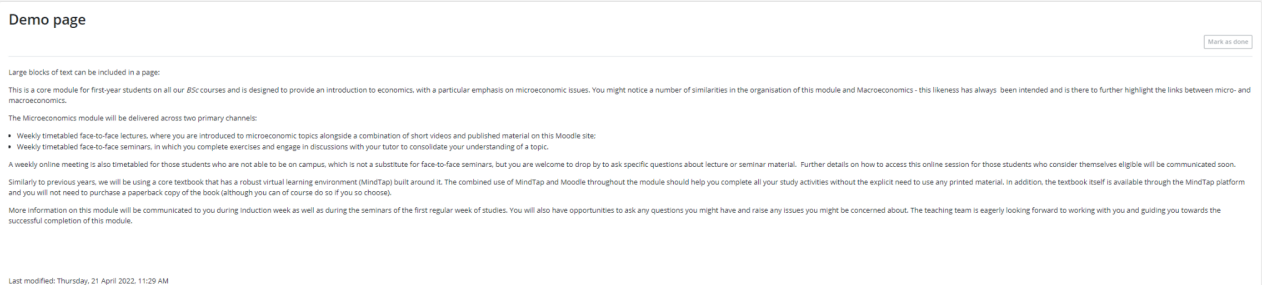

7 The site's Accessibility Report (available under "more" and then "reports") has been used to ensure content is accessible.

Having accessible Moodle modules means that your content is available to be consumed by all users, regardless of their ability. For help accessing this, select "more" and then "reports". Then select "Accessibility report".

# **Reports**

Accessibility report Logs Live logs Activity report Course participation **Statistics** Course submissions

Using this, you can identify resources with good accessibility, as well as specific areas to develop. More information can be found [here.](https://sites.google.com/port.ac.uk/elearning-tools/accessibility/ally-and-other-helpful-tools-in-moodle)

Links to central IS training sessions on creating accessible documents can be found [here.](https://articlehub.port.ac.uk/portal/articles/2541?id=2541)

8 Reading, lectures and activities for the week are placed under *weekly introduction and tasks.*

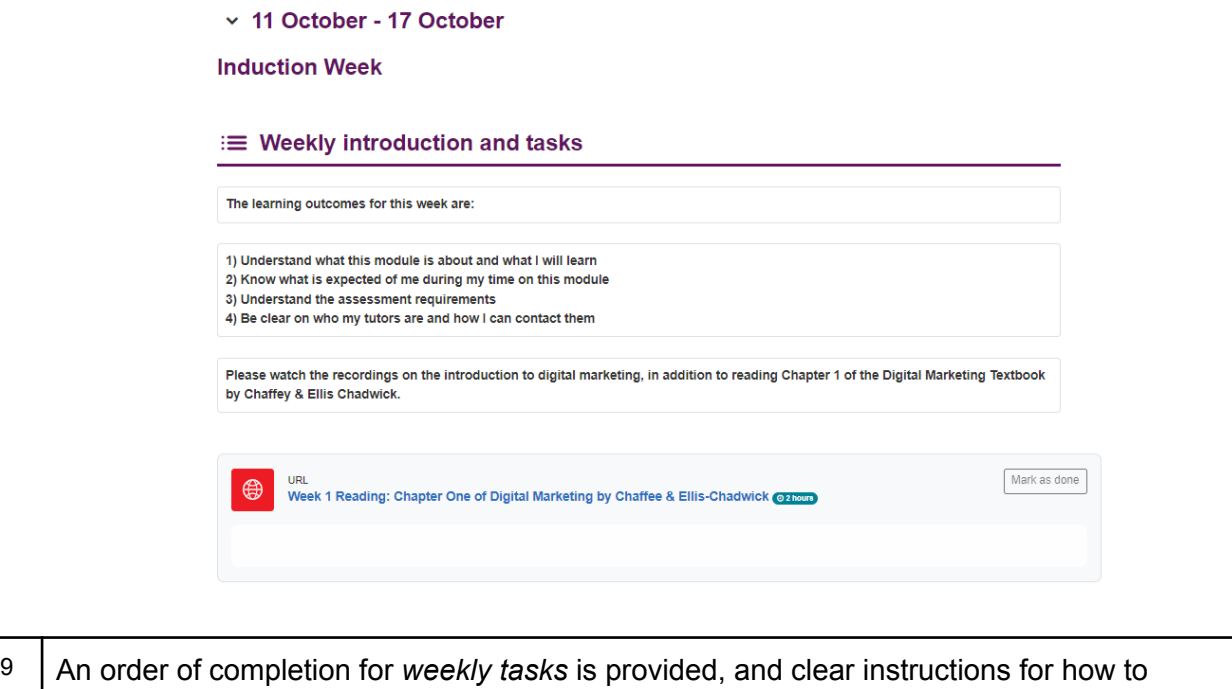

access and engage with the tasks are provided throughout, with the relevance of all resources explained clearly.

: E Weekly introduction and tasks

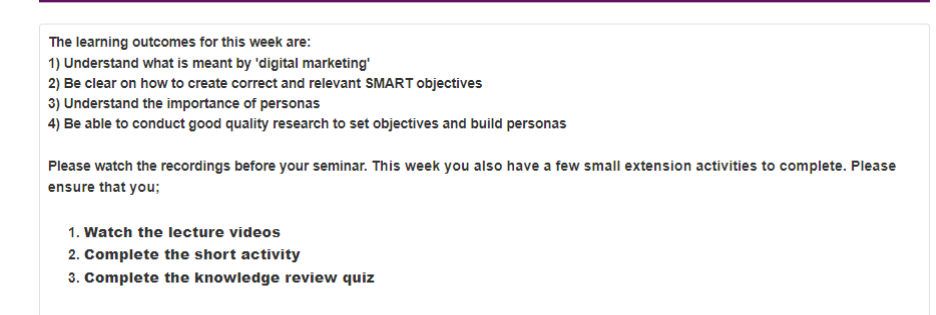

10 Block/Weekly reading has been linked correctly (Hannah Porter (PBS [librarian\)](mailto:hannah.porter@port.ac.uk) or [Mystery](mailto:mystery.beck@port.ac.uk) Beck (Law [librarian\)](mailto:mystery.beck@port.ac.uk) will help link to Talis/resources appropriately).

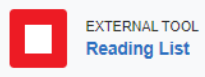

To request support with Law reading lists, please complete the law [reading](https://forms.gle/qW4LYmA2vN2z4Gtq7) list form.

11 | All video or audio content is hosted on Panopto, with closed captions and accompanying PowerPoint slides (or other format) provided, and content [capture](https://policies.docstore.port.ac.uk/policy-234.pdf) policy adhered to (providing replacement material for those who cannot attend).

We have a statutory obligation to provide accessible content. Videos and audio should not be uploaded directly to Moodle, as this will not provide auto-generated closed captions.

12 | Further reading/resources are linked appropriately (Hannah Porter (PBS [librarian\)](mailto:hannah.porter@port.ac.uk) or Mystery Beck (Law [librarian\)](mailto:mystery.beck@port.ac.uk) will help link to Talis/resources appropriately).

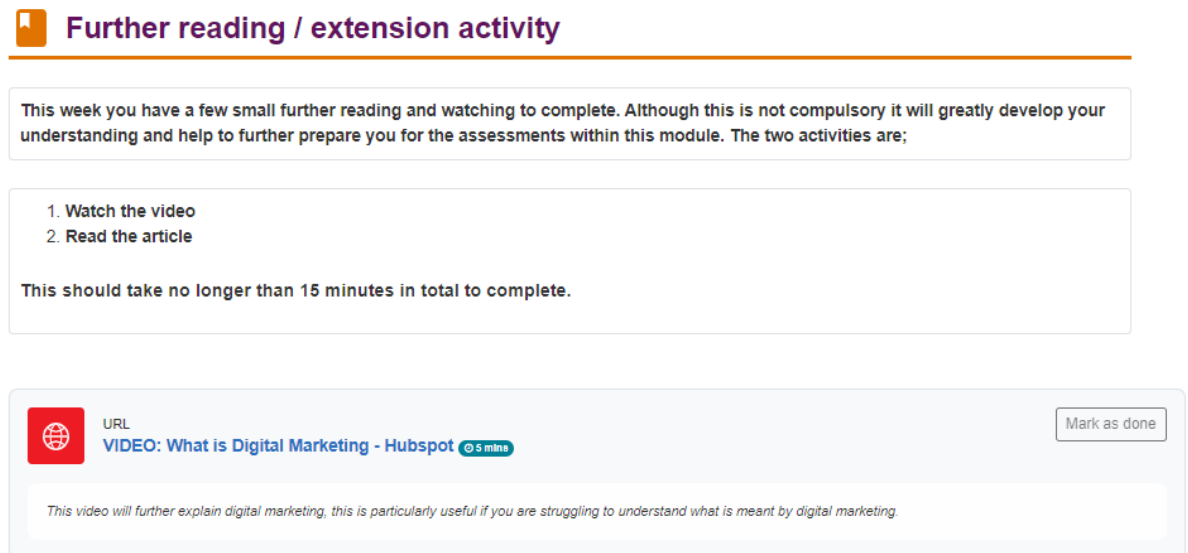

To request support with Law [reading](https://forms.gle/qW4LYmA2vN2z4Gtq7) lists, please complete the <u>law reading list form</u>.